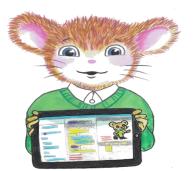

## Meadows First School Computing Curriculum Year 4 Knowledge Organisers

Unit 4.2 CODING

To use selection in coding with the 'if/else' command.

To understand and use variables in 2Code.

To use flowcharts for design of algorithms including selection.

To use the 'repeat until' with variables to determine the repeat.

To learn about and use computational thinking terms decomposition and abstraction.

### **Key Vocabulary**

<u>Action</u> - Types of commands, which are run on an object. They could be used to move an object or change a property.

<u>Alert</u> - This is a type of output. It shows a pop-up of text on the screen.

<u>Algorithm</u> - a precise step by step set of instructions used to solve a problem or achieve an objective.

**Bug** - A problem in a computer program that stops it working the way it was designed.

<u>Code Design</u> – Design what a program will look like and what it will do.

**Command** - A single instruction in a computer program

<u>Control</u> - These commands determine whether parts of the program will run, how often and sometimes, when.

<u>Debug/Debugging</u> - Looking for any problems in the code, fixing and testing them.

<u>Design Mode</u> - Used to create the look of a 2Code computer program when it is run.

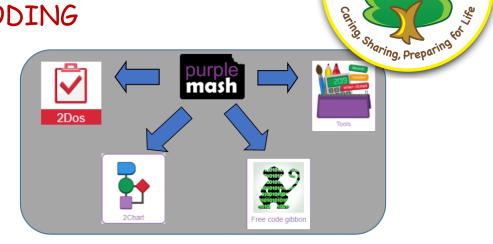

<u>If/Else</u> - A conditional command. This tests a statement. If the condition is true, then the commands inside the 'if block' will be run. If the condition is not met, then the commands inside the 'else block' are run.

<u>Input</u> - Information going into the computer. Can include moving or clicking the mouse, using the keyboard, swiping and tilting the device.

<u>Output</u> - Information that comes out of the computer e.g. sound.

<u>Object</u> - An element in a computer program that can be changed using actions or properties. In 2Code, buttons, characters and vehicles are types of objects.

**Repeat** - This command can be used to make a block of commands run a set number of times or forever.

<u>Selection</u> - This is a conditional/decision command. When selection is used, a program will choose a different outcome depending on a condition.

<u>Simulation</u> - A model that represents a real or imaginary situation. <u>Timer</u> - Use this command to run a block of commands after a timed delay or at regular intervals.

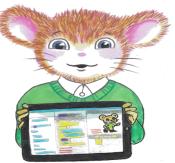

# Meadows First School Computing Curriculum Year 4 Knowledge Organisers

Unit 4.2 CODING

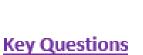

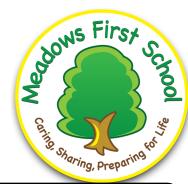

Key Images Open design mode in 2Code Switch to code mode in 2Code An 'if/else' command Repeat until command Creating a variable in 2Code number myNumber1 Select the type of variable change variable A change variable block

#### Explain the stages of the design, code, test, debug coding process.

This is a process to go through as you create a program using coding

- Design: create a design which could be a flowchart, a labelled diagram or a storyboard. This helps to think through the algorithms required
- Code: code the algorithms using to code and adapting the design.
- Test and Debug: see if the program works and fix any errors.

### How can variables and if/else statements be useful when coding programs with selection?

The variable could be set either to 0 or 1 and this could be changed by user action or a timer. If/else statement outcomes could depend upon the value of the variable. command for selection.

#### What does selection mean in coding and how can you achieve this in 2Code?

The code will contain commands that require a decision and the next code to run will depend upon the outcome of this decision. In 2Code we used the 'if' command for selection.

#### What is the difference between the different object types in 2Code Gibbon level?

The different objects have different properties. This makes then suitable for different type of programs.

- Buttons can only be clicked and have their colour and text changed.
- Vehicles have speed and angle.
- Characters have movement in 4 directions. Turtles have rotation, pen up and down.